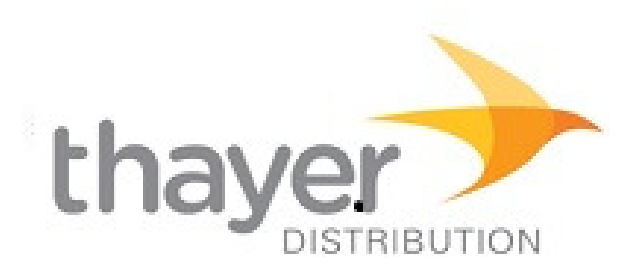

# **Thayer Distribution**

## **Data Synchronization Implementation Guide**

Version 2.0

Confidential & Proprietary

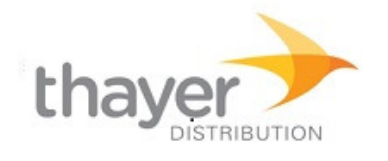

## **TABLE OF CONTENTS**

## **1 THAYER DISTRIBUTION'S DATA SYNCHRONIZATION INFORMATION**

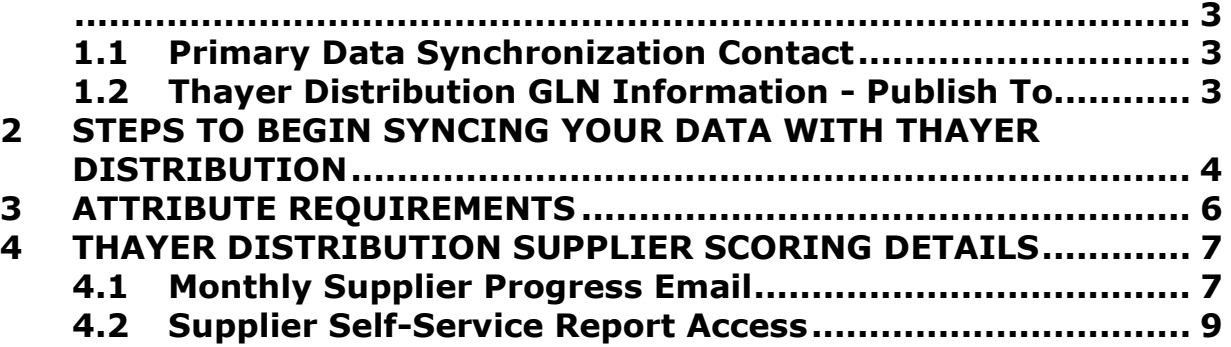

## **REVISION HISTORY**

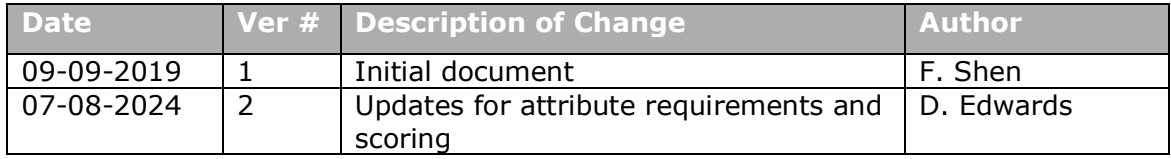

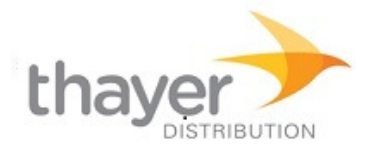

## **1 THAYER DISTRIBUTION'S DATA SYNCHRONIZATION INFORMATION**

#### **1.1 Primary Data Synchronization Contact**

Name: Maciej ("Magic") Grudzien Phone: 856-687-0000 Email: mgrudzien@thayerdist.com

#### **1.2 Thayer Distribution GLN Information - Publish To**

Production: **0860001977202**

#### **1.3 Data Sync Environment**

Data Pool: **1WorldSync**

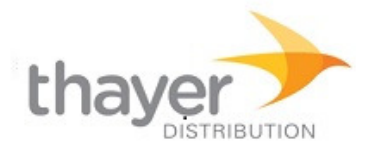

#### **2 STEPS TO BEGIN SYNCING YOUR DATA WITH THAYER DISTRIBUTION**

#### **Implementation Steps**

- 1. Review the attribute requirements for GDSN in Section 3 of this document. For the complete listing of all GDSN and Thayer Distribution required attributes, refer to the Thayer Distribution Attribute Guide.
- 2. Have your complete and accurate item data loaded into your GDSN certified data pool and ensure it is ready for publication in Production.
- 3. Complete the Thayer Distribution Trading Partner Form found on the Thayer Distribution landing page at:

https://1worldsync.com/trading-partners/thayer-distribution/

4. A subscription will be added based on the Information Provider GLN you provide in the Trading Partner Form, and this will enable the data sync process. An email will be sent to the supplier's primary data synchronization contact to indicate Thayer is ready for item publications.

#### **Publication Steps**

- 5. Thayer Distribution requires their Suppliers to publish all products that the Supplier would like to make available to Thayer Distribution GLN **0860001977202** in production**.** Items to include:
	- a. Items Thayer Distribution currently lists
	- b. Items that the supplier would like Thayer Distribution to list in the future.
- 6. Suppliers can publish all items as "Initial Load" or "New"
- 7. Investigate and respond to "REVIEW" CIC responses. Thayer Distribution will provide feedback on publications using CICs as outlined in the following section.

#### **Catalog Item Confirmations (CIC's)**

Thayer Distribution will automatically return a CIC to the Supplier. The CIC sent will be based upon the following:

#### **CIC Messages:**

**RECEIVED:** Product has been received and has passed Thayer Distribution GDSN validations. This response will typically be sent within a few hours after receiving the publication.

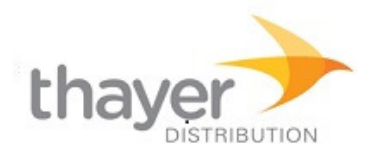

**REVIEW:** Product does not pass Thayer Distribution GDSN validations or product has failed Thayer Distribution's audit process and therefore has data discrepancies to be reviewed and addressed. Reason for Review status will be transmitted in CIC999. This response may follow a RECEIVED message.

**SYNCHRONIZED:** Product has been fully accepted and loaded into Thayer Distribution's internal system and will be updated as revisions occur. This response will be sent after all validations and audits have been successfully completed.

**REJECTED:** Product has been de-listed by Thayer Distribution.

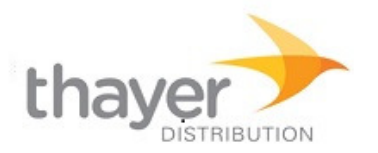

## **3 ATTRIBUTE REQUIREMENTS**

Details for Thayer Distribution attribute requirements can be found in the separate **Thayer Distribution Attribute Guide** available on the Thayer Distribution page hosted on the 1WorldSync web site.

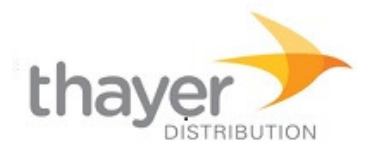

## **4 THAYER DISTRIBUTION SUPPLIER SCORING DETAILS**

#### **4.1 Monthly Supplier Progress Email**

An email containing a summary scorecard is sent on the second last Tuesday of every month to all contacts stored for a supplier. If you are an existing supplier and do not currently receive the monthly email, please contact the Thayer Distribution Primary Data Synchronization Contact listed in section 1.1 of this document to be added as a contact for Thayer Distribution.

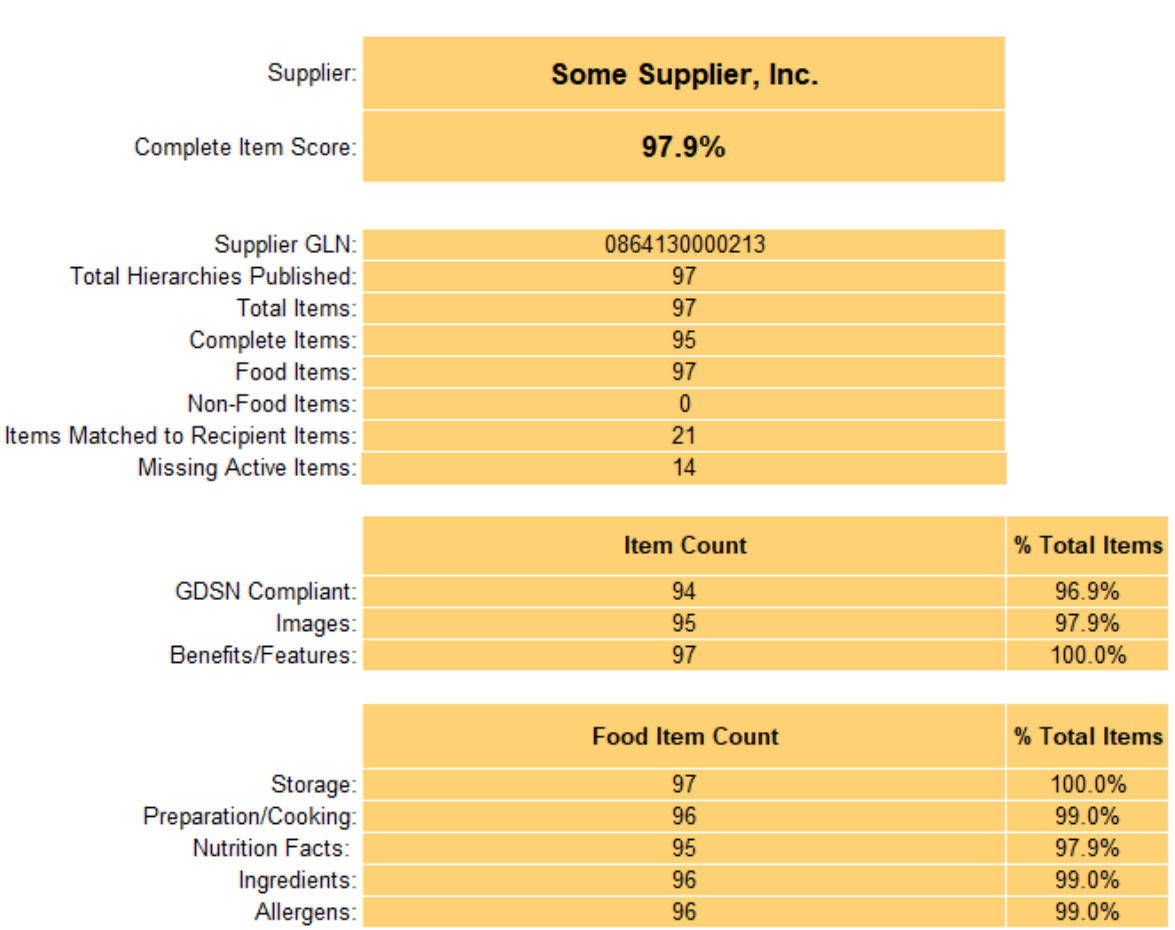

**Thayer Distribution Supplier Scorecard** 

06/20/2024

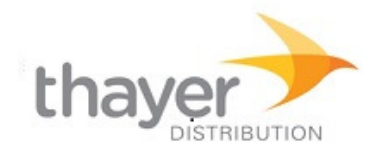

#### **Notes:**

- Total Hierarchies Published = Count of physical hierarchies published by supplier
- Total Items = High level GTINs below pallet level e.g., could be multiple supplier items on a mixed pallet
- Complete Items = supplier items that have a pass in all categories for food or nonfood (as applicable)
- Food/Non-food Items are determined by GPC code (e.g., GPC codes within the Food and Beverage class are considered food)
- Items Matched to Recipient Items  $=$  items which are considered active with the recipient
- Missing Active Items items not yet published by the supplier, but are considered active with the recipient

#### **Rules:**

**Food Items**: Based on GPC code (e.g., GPC codes within the Food and Beverage class are considered food)

#### **Non-Food Items**: Based on GPC code

**GDSN Compliant**: A trade item must specify all mandatory GDSN attributes and pass all GDSN Validations

**Images**: A trade item must specify the following GDSN attributes for at least one level within the item hierarchy: typeOfInformation = PRODUCT\_IMAGE, uniformResourceIdentifier (image URL), filename, fileFormatName

**Marketing Benefits/Features**: A trade item must specify the GDSN attribute:

tradeItemMarketingMessage in English or at least one instance of featureBenefit in English within the item hierarchy

**Storage**: A trade item must specify the GDSN attribute: consumerStorageInstructions in English within the item hierarchy

**Preparation/Cooking:** A trade item must specify the following GDSN attributes for at least one level within the item hierarchy: preparationType and preparationInstruction

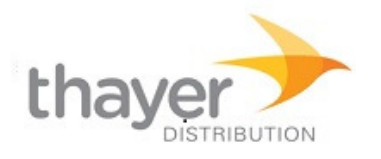

**Nutrition Facts**: A trade item must specify the following GDSN attributes for at least one level within the item hierarchy:

- servingSize & UOM
- servingSizeDescription
- numberOfServingsPerPackage
- preparationState
- one or more nutrients using these attributes:
	- nutrientTypeCode
	- measurementPrecision
	- quantityContained & UOM and/or percentageOfDailyValueIntake

**OR** nutrientRelevantDataProvided = True/Yes if no or only a subset of nutrients provided

**Ingredients**: A trade item must specify the GDSN attribute: ingredientStatement in English within the item hierarchy

**Allergens**: A trade item must specify the following GDSN attributes for at least one level within the item hierarchy: allergenSpecificationAgency & allergenSpecificationName as well as allergenTypeCode & levelOfContainment for each of the "Big 9" allergens. The "Big 9" includes: Peanuts, Tree Nuts, Eggs, Milk, Fish, Crustacean or Molluscs, Soy, Wheat, and Sesame. If a claim is not made for all nine allergens, the isAllergenRelevantDataProvided attribute must be published with a value of True/Yes

## **4.2 Supplier Self-Service Report Access**

Recipients of the Thayer Distribution monthly emailed progress reports can access a detailed item score report in a self-serve manner using the Thayer Distribution Services portal (http://thayerdist.syncpdi.com). The report provides detailed information about the status of your items to help you provide complete and accurate information.

The following reports are available:

#### • **Supplier Item Score Details** Report

The Supplier Item Score Details report lists all items published by a supplier along with the category scores for the item. It is keyed by items below pallet levels (i.e., usually cases), so if a mixed pallet is published by the supplier, multiple items will be listed. The "Published GTIN" provides a higher level GTIN (e.g. pallet) that was published by the supplier, if there is one, along with any CIC message returned to the supplier (with validation issues). This report will also list any missing items (i.e. active items for Thayer Distribution, but not yet published by the supplier).

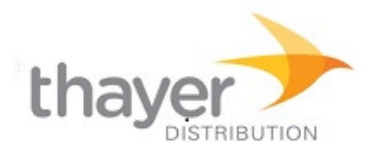

#### • **Supplier Scorecard Image** Report

This report is a PNG image format file that provides the scorecard summary for the supplier's published items. This image is also included in the monthly progress email sent to the supplier's contacts.

To access the reports, please follow these steps:

- 1. Click the "Request Reports" link in the monthly email or go to http://thayer-distribution.syncpdi.com.
- 2. Enter your email address and click Enter. \*Note: You must be listed as a contact for the monthly email to access the reports portal. Please email the Thayer Distribution Primary Data Synchronization Contact listed in section 1.1 of this document if you are not able to view the reports.
- 3. On the Welcome screen, click the "Request Report" option. Choose the report you want to receive. Click Submit.
- 4. You will receive an email to let you know the report is complete and provide an access code to retrieve the report. Go back to the services portal and click "Back" to return to the Welcome screen.
- 5. Click the "Retrieve Report" option and enter the access code emailed to you. Click Enter.
- 6. Click the Download link next to the report. Note this will download the report. Note that the Item Score Details report is returned in an Excel file.